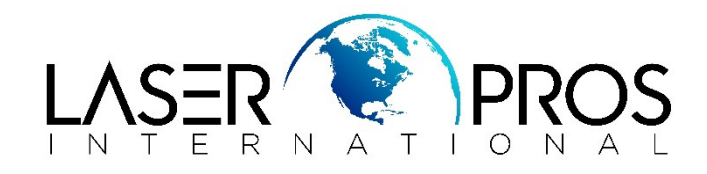

## **Incorrect Supplies error message**

## **HP CP2025, M351, M451, CM2320MFP, M375MFP, M475MFP, M476MFP**

## **Issue:**

If unable to print, and an incorrect supplies error displays on the control panel, please complete the following steps

- 1. Power off the unit
- 2. Remove all cartridges
- 3. Close the tray without cartridge
- 4. Power On the printer
- 5. Once it shows **Install Supply**
- 6. Load yellow toner and close the tray
- 7. It will show **Install Supply**
- 8. Load magenta toner and close the tray
- 9. Once it shows **Install Supply**
- 10. Load cyan toner and close the tray
- 11. It will show **Install Supply**
- 12. Load black toner and close the tray

If the printer continues to show incorrect supplies error message while installing the toner cartridge one by one, replace the faulty cartridge.